SACSIM/08 Activity-Based Travel Forecasting Model for SACOG Featuring *DAYSIM*—the Person Day Activity and Travel Simulator

Technical Memo Number 10 **DaySim08 Documentation**  August 13, 2008 – Draft 8

*Prepared for* 

# **Sacramento Area Council of Governments**

*Prepared by* 

**John L. Bowman, Ph. D.**  Transportation Systems and Decision Sciences 28 Beals Street, Brookline, MA 02446 USA +1-617-232-8189 John\_L\_Bowman@alum.mit.edu http://JBowman.net

*MARK BRADLEY BRADLEY RESEARCH & CONSULTING*  524 Arroyo Ave., Santa Barbara, CA 93109, USA. +1-805-564-3908 mark\_bradley@cox.net

This memo updates the previous draft to reflect DaySim enhancements incorporated into the 2008 version of DaySim, called DaySim08. The memo contains the following sections:

- A summary of the structure of the DaySim simulation program
- Summaries of the DaySim input and output files
- Instructions for running the DaySim program.

This memo does not describe how the DaySim executable program is implemented inside the Cube/TP+ framework. That is the subject of a separate technical memo.

#### **Summary of the DaySim Program Structure**

DaySim is a custom program written in the Delphi 2005 Pascal language for the Windows 32 bit platform. (Note that he Delphi 2005 Environment can compile both Pascal and C code within the same executable.)

**Figure 1** is a summary of the program logic and looping structure.

#### **Figure 1—DaySim models (numbered) within the program looping structure**

Begin {Read run controls, model coefficients, TAZ data, LOS matrices, population controls, and Parcel data into memory} {Draw a synthetic household sample if specified} {Pre-calculate destination sampling probabilities} {Pre-calculate (or read in) TAZ aggregate accessibility arrays} {Open other input and output files} {Main loop on households} {Loop on persons in HH} {Apply model **1.1 Work Location for workers**} {Apply model **1.2 School Location for students**} {Apply model **1.1 Work Location for students**} {End loop on persons in HH} {Apply model **1.3 Household Auto Availability** } {Loop on all persons within HH} {Apply model **2.1 Activity Pattern** (0/1+ tours and 0/1+ stops) and model **2.2 Exact Number of Tours** for 7 purposes} {Count total home-based tours and assign purposes} {Initialize tour and stop counters and time window for the person-day before looping on tours} {If there are tours, loop on home-based tours within person in tour priority sequence, with tour priority determined by purpose and person type } {Increment number of home-based tours simulated for tour purpose (including current)} {Apply model **3.1 Tour destination**} {If work tour, apply model **3.2 Number and purpose of work-based subtours**} {Loop on predicted work-based sub tours and insert then tour array after current tour} {Apply model **3.3 Tour mode**} {Apply model **3.4 Tour primary destination arrival and departure times**} {Loop on tour halves (before and after primary activity)} {Apply model **4.1Half tour stop frequency and purpose**} {Loop on trips within home-based half tour (in reverse temporal order for 1st tour half)} {Increment number of stops simulated for stop purpose (including current)} {Apply model **4.2 Intermediate stop location**} {Apply model **4.3 Trip mode**} {Apply model **4.4 Intermediate stop departure time**} {Update the remaining time window} {End loop on trips within half tour} {End loop on tour halves} {End loop on tours within person} {Write output records for person-day and all tours and trips} {End loop on persons within household} {End loop on Households} {Close files} {Create usual work location flow validation statistics}

End.

#### **Summary of the DaySim Input and Output Files**

File 1: Parcel data input file. (File for year 2000. PARCEL00.DBF, has 703,799 records.)

IMPORTANT: DaySim can read these variables in any order, but the variable names must remain the same as given below: All values from the file are read in as integers, with no decimal.

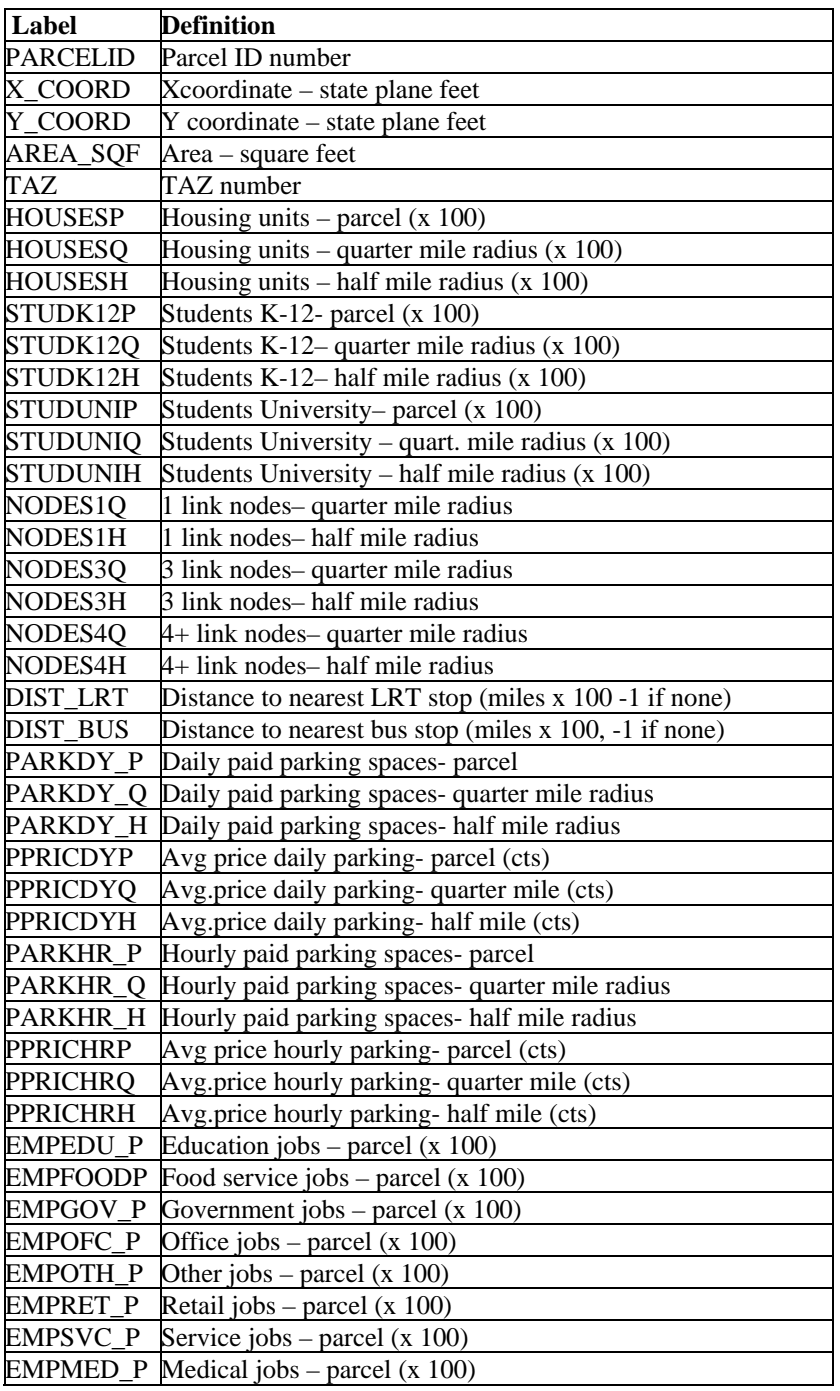

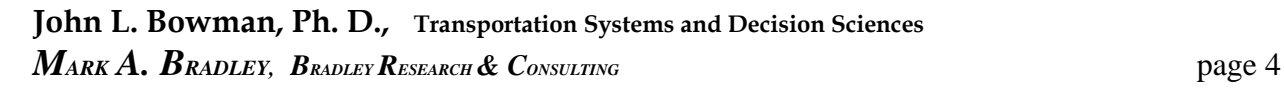

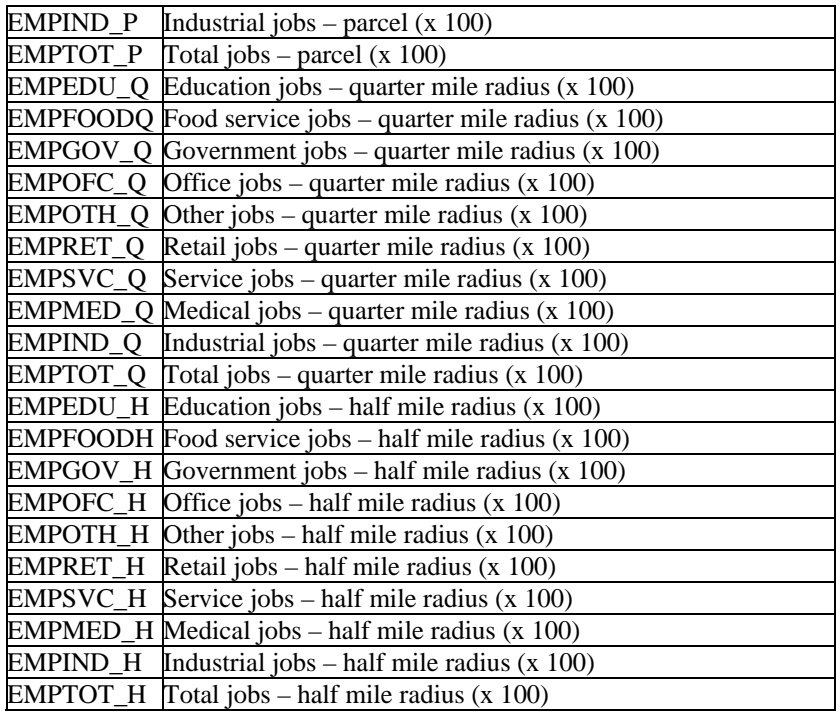

File 2: Zonal data input file: (The file for 2000, ZONDAT00.DBF, has 1309 records).

IMPORTANT: DaySim can read these variables in any order, but the variable names must remain the same as given below: All values from the file are read in as integers, with no decimal.

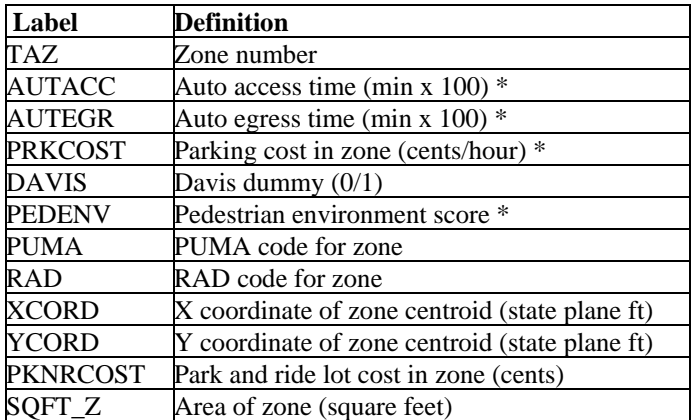

\* not used in models

#### **Level of service files**

Currently, all level of service files are space delimited ASCII files with no header record. All values are integer values, with no decimal.

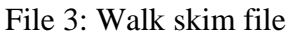

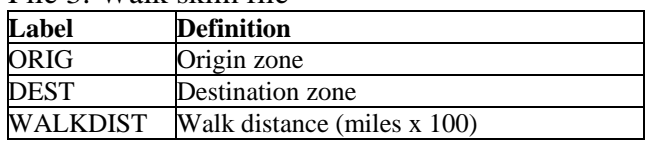

Files 4 and 5: AM peak and PM peak highway skims

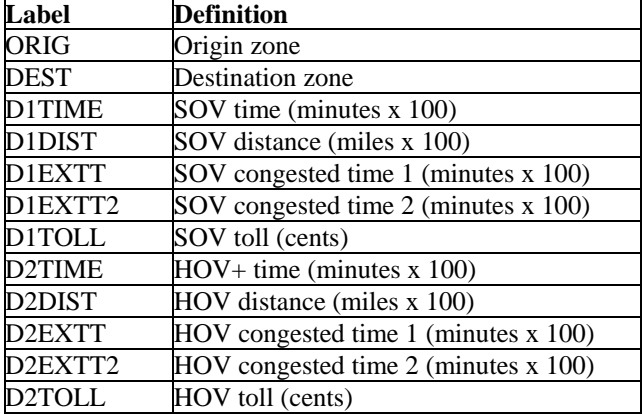

File 6 and 7: Midday and evening highway skims

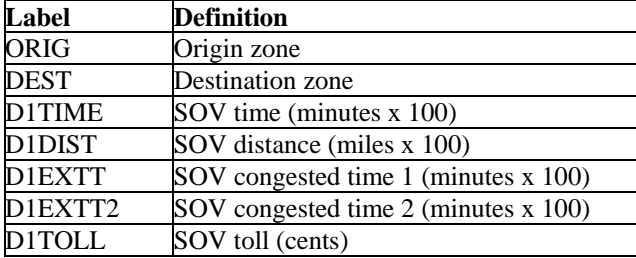

Note: Only the peak periods have separate HOV skims. HOV 2 is set to equal SOV for the offpeak periods. HOV 3+ is set to equal HOV 2 for all periods.

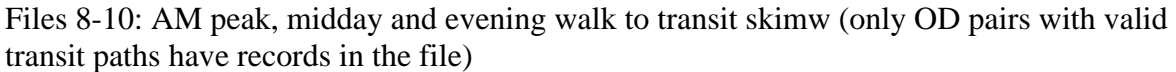

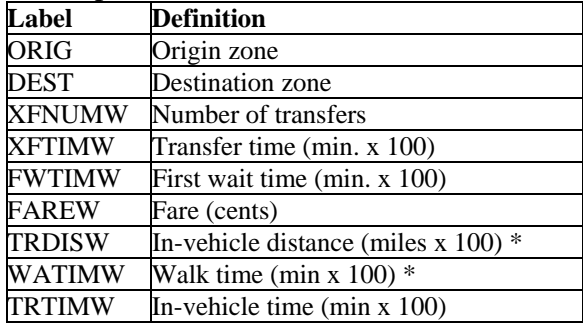

\* not used in models

The reverse directions of the AM peak paths are used for the PM peak. Walk time is not used in the models because we have parcel-specific walk distances to transit.

Files 11 and 12: Peak and off-peak drive to transit skims (only OD pairs with valid transit paths have records in the file)

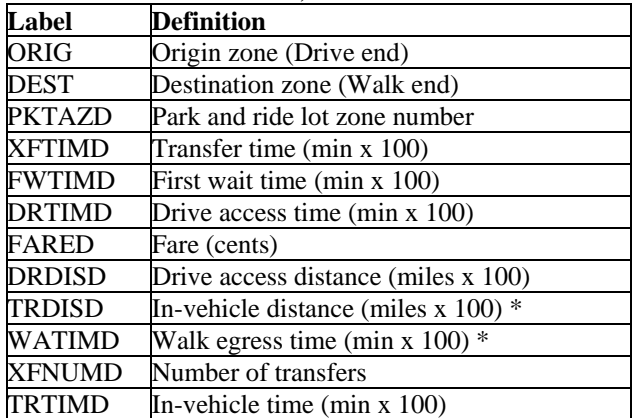

\* not used in models

The reverse directions of the AM peak paths are used for the PM peak, but the drive portion is assumed to be egress in the PM peak. Walk time is not used in the models because we have parcel-specific walk distances to transit.

#### **Files for generating synthetic population**

File 13: CTPP Table 1-75 file:

The CTPP table is read from file a dBase IV-format file with 66 data fields for each of the 1309 SACOG zones:

- 1: The TAZ number
- 2-66: The number of households in the TAZ in 2000 for each of the 65 non-empty sampling cells. (Loop on HH size, then HH workers, then HH income)

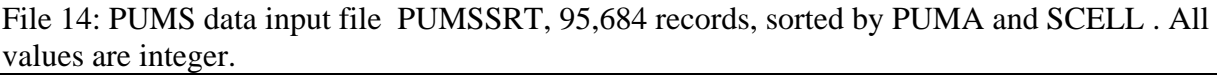

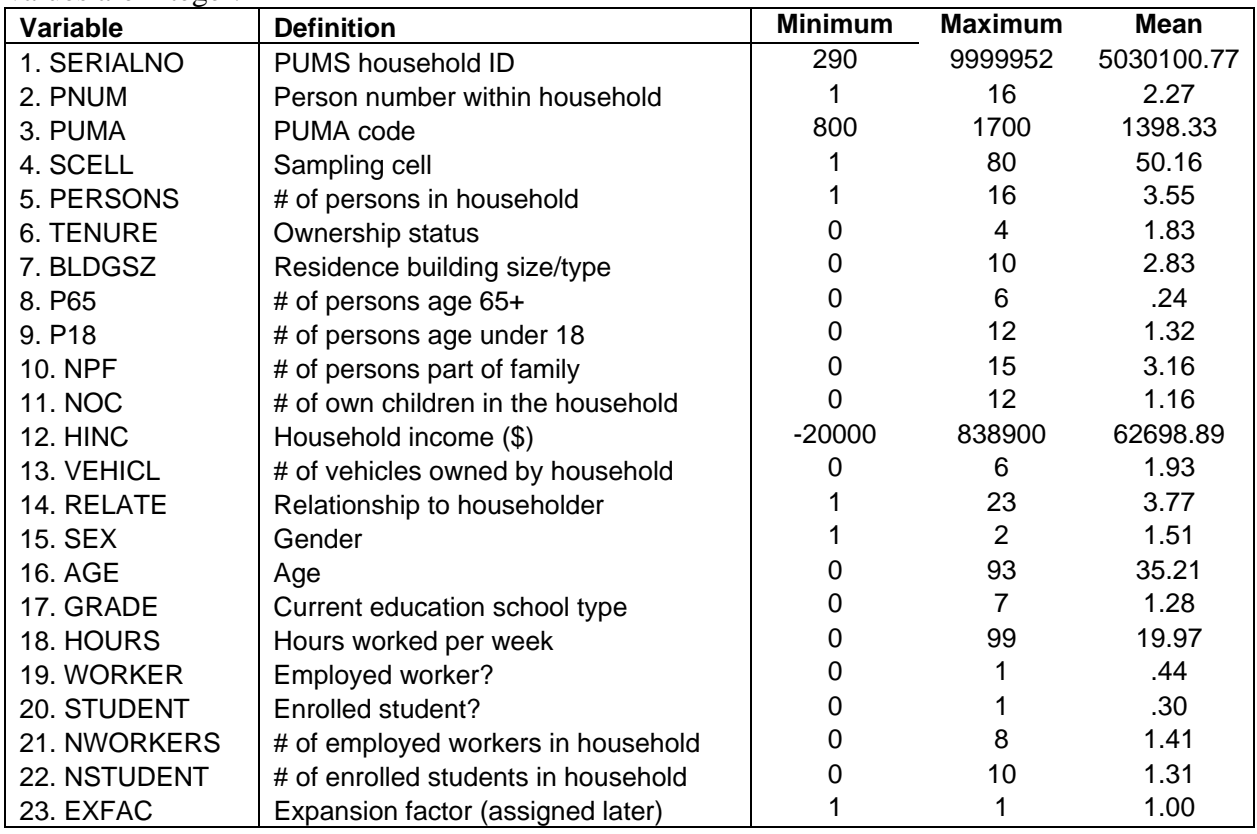

File 15: Synthetic sample output file: This is the output file from the synthetic sample generator. The name of the file is given when the file is created by that program. The exact households in the file will change if the generator is run with a different random seed. The number of households in the file will change, and the EXFAC values will change, if the generator is run with a different expansion factor. The fields in the file are identical to those in the PUMSSRT input file, with the following exceptions:

Item 3: PUMA is replaced by HHTAZ – the residence TAZ number.

Item 4: SCELL is replaced by HHCEL – the residence parcel number.

Codes for the categorical variables are:

TENURE 0 'vacant or GQ' 1 'owned with mortgage' 2 'owned free and clear' 3 'rented with payment' 4 'rented free of charge'.

BLDGSZ 1 'mobile home' 2 'detached house' 3 'attached house' 4 '2 unit apartment bldg' 5 '3- 4 unit apartment bldg' 6 '5-9 apartment bldg; 7 '10-19 apartment bldg' 8 '20-49 apartment bldg' 9 '50+ apartment bldg' 10 'boat, RV, van, etc'

RELATE 1 'householder' 2 'spouse' 3 'child' 4 'adopted' 5 'stepchild' 6 'sibling' 7 'parent' 8 'grandchild' 9 'parent in law' 10 'child in law' 11 'other relative' 12 'sibling in law' 13 nephew/niece' 14 'grandparent' 15 'aunt/uncle' 16 'cousin' 17 'boarder' 18 'housemate' 19 unmarried partner' 20 'foster child' 21 'other non-rel' 22 'inst GQ' 23 'non-inst GQ'

SEX 1 'male' 2 'female'/

GRADE 0 'not enrolled' 1 'nursery/preschool' 2 'kinderg.' 3 'grade1-4' 4 'grade5-8' 5 'grade 9-12' 6 'college undergrad' 7 'grad school'

We will add the variable PERSTYPE, which has the following codes: PERSTYPE 1 'full time worker' 2 'part time worker' 3 'retired' 4 'other non-worker' 5 'university student' 6 'driving age child' 7 'child 5-15' 8 'child under 5'

#### **Input file of travel by external workers and university students**

File 16: Input file of external workers and university students. (ix-xi text file)

This is a space- or tab-delimited ascii file with no header record, having one record per pair of external gateway zone and internal zone. Each record has the following data items:

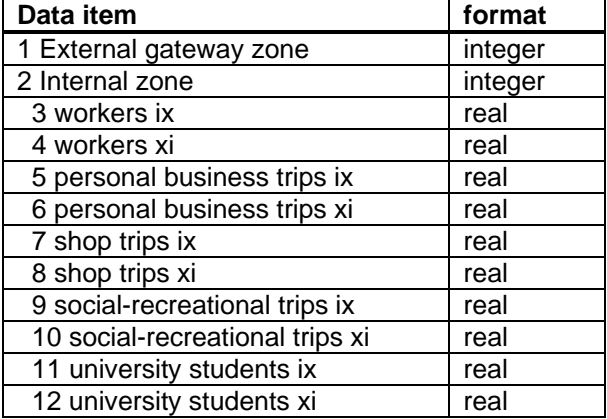

Each record provides DaySim with estimates of the numbers of:

- workers living in the internal zone who travel via the gateway zone to work outside the region (workers ix)
- workers living outside the region who travel via the gateway zone to work in the internal zone (workers xi)
- university students living outside the region who travel via the gateway zone to school in the internal zone (university students xi)

DaySim uses only data items 1, 2, 3, 4, and 12, but requires them to be in those positions.

### **Output Files**

The person, tour and trip level output files contain all of the variables predicted by DaySim, plus enough ID variables to cross-reference each other and the input data files in order to append more information if necessary.

File 17: DaySim output file at person-day level. Name supplied by user There will be as many records as there are input records in the synthetic sample, unless households are sub-sampled within DaySim.

| Label            | <b>Definition</b>                                     |
|------------------|-------------------------------------------------------|
| SAMPN            | Household ID (same as input SAMPNO)                   |
| <b>PERSN</b>     | Person sequence number within HH (same as input PNUM) |
| <b>HHTAZ</b>     | Residence zone (same as input HZONE)                  |
| <b>HHCEL</b>     | Residence parcel ID (same as input HPARCEL)           |
| <b>HHSIZE</b>    | # persons in the household (same as input PERSONS)    |
| <b>HHCARS</b>    | # vehicles in the household – predicted               |
| <b>UWTAZ</b>     | Usual work zone - predicted                           |
| <b>UWCEL</b>     | Usual work parcel – predicted                         |
| <b>USTAZ</b>     | Usual school zone - predicted                         |
| USCEL            | Usual school parcel - predicted                       |
| NTOURS1          | Number of work tours – predicted                      |
| NTOURS2          | Number of school tours – predicted                    |
| NTOURS3          | Number of escort tours – predicted                    |
| NTOURS4          | Number of personal business tours – predicted         |
| NTOURS5          | Number of shopping tours – predicted                  |
| NTOURS6          | Number of meal tours - predicted                      |
| NTOURS7          | Number of social/recreation tours – predicted         |
| NSTOPS1          | Number of work stops - predicted                      |
| NSTOPS2          | Number of school stops – predicted                    |
| NSTOPS3          | Number of escort stops - predicted                    |
| NSTOPS4          | Number of personal business stops - predicted         |
| NSTOPS5          | Number of shopping stops - predicted                  |
| NSTOPS6          | Number of meal stops - predicted                      |
| NSTOPS7          | Number of social/recreation stops – predicted         |
| <b>WBTOURS</b>   | Number of work-based subtours - predicted             |
| <b>EXPFAC</b>    | Expansion factor (same as EXFAC x subsample rate)     |
| <b>WORKER</b>    | Worker dummy variable                                 |
| <b>PERSTYPE</b>  | Person type code                                      |
| <b>HHINCOME</b>  | Household income (\$)                                 |
| <b>HHWORKERS</b> | Household # workers                                   |

(File structure defined in PFILETEMPLATE.DBF)

PERSTYPE codes  $1 = \text{full time worker}$ ,  $2 = \text{part time worker}$ ,  $3 = \text{non-workers}$  age 65+,  $4 =$ other non-worker/non-student adult,  $5 =$  university student,  $6 =$  grade school student age 16+,  $7 =$ child age  $5-15$ ,  $8 =$ child age  $0-4$ 

File 18: DaySim output file at tour level: One output record per tour. Named by user.

| Label           | <b>Definition</b>                                            |
|-----------------|--------------------------------------------------------------|
| <b>SAMPN</b>    | Household ID (same as input SAMPNO)                          |
| PERSN           | Person sequence number within HH (same as input PNUM)        |
| TOURNO          | Tour sequence number within person day                       |
| TOURPURP        | Tour purpose $(1 \text{ to } 7)$                             |
| <b>PRNTTOUR</b> | Work-based subtour "parent" work tour ID (0 for home-based)  |
| <b>PDTAZ</b>    | Tour primary destination zone – predicted                    |
| PDCEL           | Tour primary destination parcel – predicted                  |
| TIMARRPD        | Tour primary destination arrival time (HHMM) – predicted     |
| TIMDEPPD        | Tour primary destination departure time $(HHMM)$ – predicted |
|                 | MAINMODE Tour main mode - predicted                          |
| TRIPSH1         | Tour $#$ of trips in first half tour – predicted             |
| TRIPSH2         | Tour $#$ of trips in second half tour – predicted            |
| SUBTOURS        | Tour # of subtours $-$ predicted                             |
| <b>EXPFAC</b>   | Expansion factor (same as EXFAC x subsample rate)            |

(File structure defined in TFILETEMPLATE.DBF)

File 19; DaySim output file at trip segment level: One output record per trip. Named by user.

| Label          | <b>Definition</b>                                           |
|----------------|-------------------------------------------------------------|
| <b>SAMPN</b>   | Household ID (same as input SAMPNO)                         |
| <b>PERSN</b>   | Person sequence number within HH (same as input PNUM)       |
| TOURNO         | Tour sequence number within person day                      |
| TOURHALF       | Tour half (1=outbound, 2=return)                            |
| <b>TRIPNO</b>  | Trip sequence number within half-tour                       |
| <b>OTAZ</b>    | Trip origin zone – predicted                                |
| OCEL           | Trip origin parcel – predicted                              |
| <b>DTAZ</b>    | Trip destination zone – predicted                           |
| <b>DCEL</b>    | Trip destination parcel - predicted                         |
| <b>MODE</b>    | Trip mode – predicted                                       |
| <b>OPURP</b>   | Trip origin activity purpose $(1-7)$ as above, or 8=home)   |
| <b>DPURP</b>   | Trip destination activity purpose (1-7 as above, or 8=home) |
| <b>DEPTIME</b> | Trip departure time – predicted (HHMM)                      |
| ARRTIME        | Trip arrival time – predicted (HHMM)                        |
| TRAVTIME       | Trip door-to-door travel time (min)                         |
| TRAVTIME       | Trip travel distance (miles)                                |
| <b>EXPFACT</b> | Expansion factor (same as EXFAC x subsample rate)           |

(File structure defined in SFILETEMPLATE.DBF)

TOURPURP, OPURP and DPURP codes 1 'work' 2 'school' 3 'escort' 4 'personal bus' 5 'shopping' 6 'meal' 7 'social/recreation' 8 'home'

MAINMODE and MODE codes 1 'drive-transit-walk' 2 'walk-transit-drive (NA to tours)' 3 'walk- transit-walk' 4 'school bus' 5 'shared ride 3+' 6 'shared ride 2' 7 'drive alone' 8 'bike' 9 'walk'

### **The Coefficient File**

The coefficient file is a text file that can be edited by the user to change calibration parameters, etc. The rules for editing the file are listed below, as illustrated in the example for the escort tour mode choice model:

- Each new model is headed by the line beginning with 'MOD' and the model number. The model number is fixed and should not be changed.
- After the next END line, the coefficients for the model are read in until the coefficient number -1 is encountered.
- Each coefficient line has the following format:
	- o The coefficient number
	- o Text, which can take up to 13 columns following the coefficient number (this text is not used by the program, but is left in to identify the coefficients to the user).
	- o The coefficient value.
	- o Any number or text following the coefficient value are ignored.

This format is used because it allows ALOGIT F12 results files to be easily cut and paste into the document. The user may add any notation or change any text as long as the formatting rules above are maintained.

```
-1 
MOD 11 Escort tour mode choice 
escort tours/trips 
Created by ALOGIT version 4 8:49:55 on 8 Sep 05
END 
   7 gentime F -.502636132834E-01 .859295510405E-02 
 30 s3-const F -.629282751265 .744354067396 
 31 s3-hhcu5 F .914561417054 .158496547918 
 32 s3-hh515 F .469400739150 .663633902320E-01 
  33 s3-hhdas F -.372189286652 .133592974523 
  40 s2-const F .267161741959 .738326108546 
  41 sr-nocars F -5.91396318749 1.72117862426 
 73 wk-ageo50 F -.702700257428 .731158280759 
                 76 wk-dintd F .200904651012E-01 .704090953980E-02 
 81 wk-hhcu5 F .986136967403 .365736474452 
  82 wk-hh515 F .437492616128 .189918080282 
 83 wk-hhdas F -1.62564334857 .564280951324
 -1MOD etc…
```
#### **Running DaySim**

The current version of the DaySim program is DaySim08.

The program is run from the DOS-type command line, using the command

### **DAYSIM08.EXE [control file name] [param1=x] [param2=y] ….**

The control file name is the name of a text file containing various switch and file name settings. If no control file name is given, the default name is DAYSIM.CTL, in the same directory as the executable.

The option parameters are the same control codes that are in the control file, and must be in the format CODE=argument, with no spaces, where CODE is the 6 letter control code as listed below, and argument is the text (filename or directory name) or integer value that is expected according to the code. For example, the command

## **DAYSIM08.EXE run22.ctl HHSRAT=10 HHSBEG=3**

will use only the  $3<sup>rd</sup>$  out of every 10 households in the synthetic sample (and will multiply the expansion factors by 10 to adjust for the sampling rate). Any control that can be put in the control file can also be put on the command line.

The following two pages show example lines from a control file with all of the codes recognized by DaySim. The default value and a description are shown for each control.

All of the lines except for the italicized ones would be valid lines in a control file. The formatting rules for a control line are:

- A valid six letter code (can be any combination of upper and lower case)
- One or more spaces and/or equals signs
- The code argument an integer or a file name or a directory name
- One or more spaces
- Any comment or blank (this is ignored by the program)
- Only the RUNLAB argument with the run name can include spaces.

Following the example control statements are additional explanations of how the user control various aspects of DaySim via the control file.

#### *CODE Default value Comment*

#### *Run label (can include spaces)*  RUNLAB DaySim run

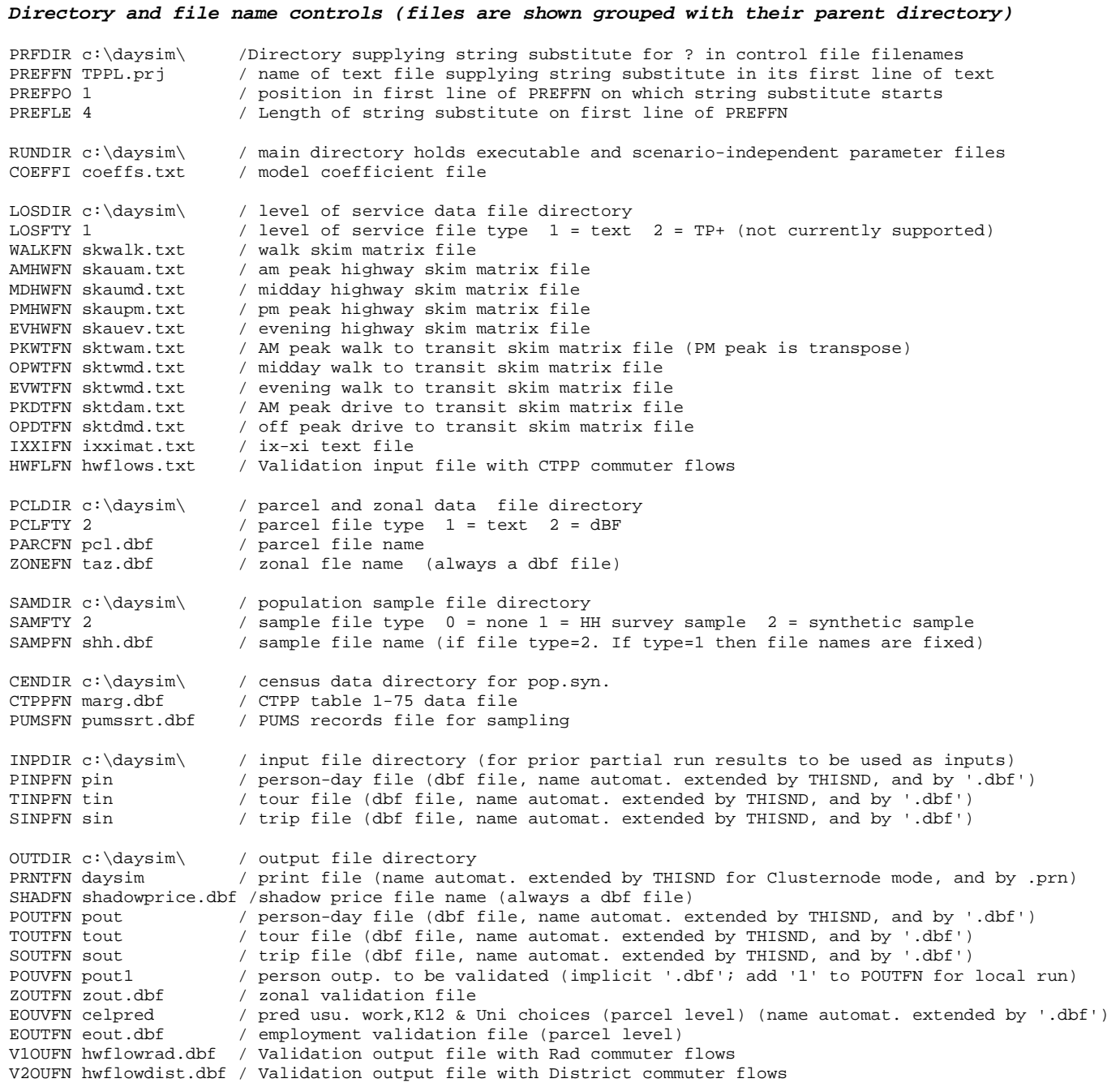

#### *Process and model controls*

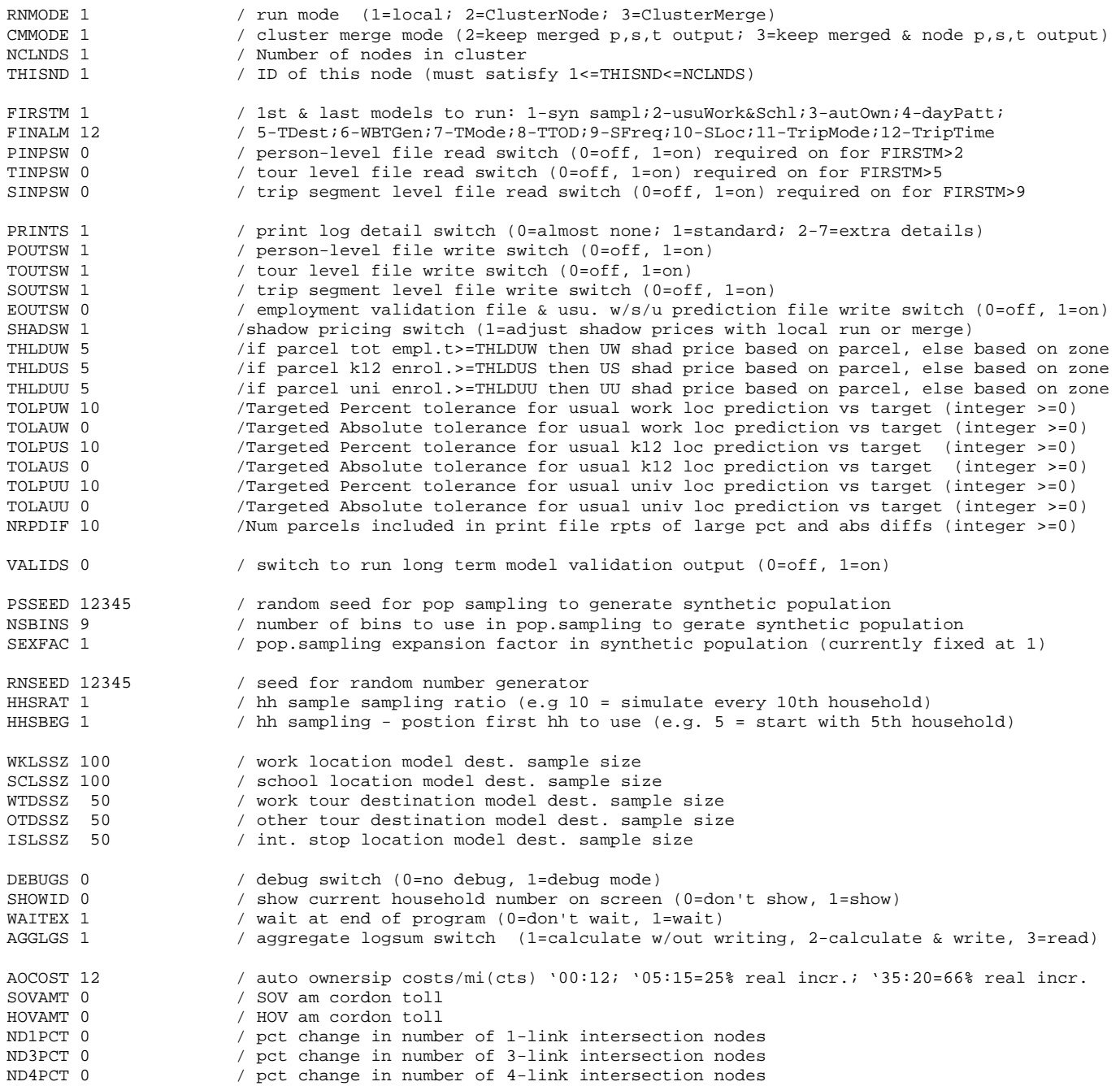

#### **User Control Enabled in the Control File**

The following sections describe how the user can control DaySim via the control file. The notes appear in the same order as the controls to which they refer in the example control file.

**Prefixes.** If a file name or directory name contains a question mark (?), this is replaced by a prefix read from a file specified in the control file. By default it reads the first 4 characters in file TPPL.PRJ.

**Directory and File Name Controls.** Many controls identify for DaySim the directories and filenames of files that it uses and/or produces. In the control file example, all files are listed immediately after the directory in which DaySim assumes they reside.

**Distributed Processing**. A single run of DaySim can be divided among multiple processors by running in ClusterNode mode, with a separate run and customized controls for each node. The results can then be combined by running in ClusterMerge mode. (Note: Shadow prices are set during the ClusterMerge run and not during ClusterNode runs, because the combined results are required for setting the shadow prices.)

**Partial Runs.** By default, DaySim runs all of its models, in twelve steps, in the following sequence:

- 1- Synthetic sample generator
- 2- Usual work and school locations
- 3- Auto ownership
- 4- Day pattern / exact number of tours
- 5- Tour destination
- 6- Work-based subtour generation
- 7- Tour mode
- 8- Tour time of day
- 9- Stop frequency and purpose
- 10- Stop location
- 11- Trip mode
- 12- Trip departure time

However, the user can control the first and last models that are run, using the control switches **FIRSTM** and **FINALM**. DaySim will start with FIRSTM and run all subsequent models through FINALM. The following partial runs are likely to be especially useful:

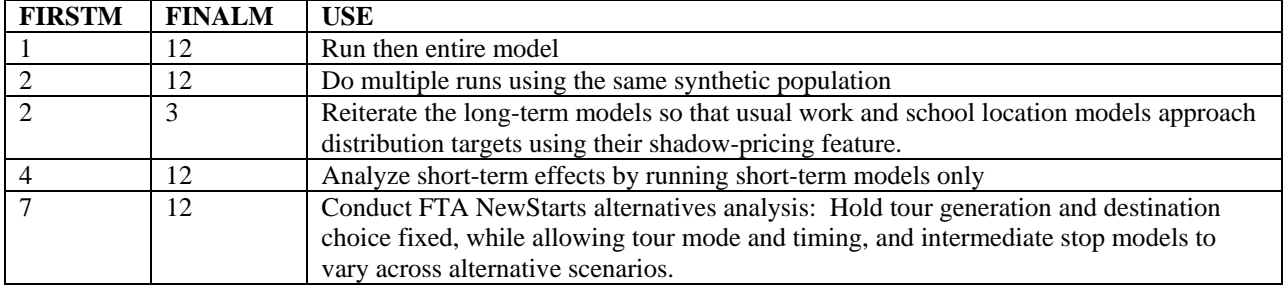

**John L. Bowman, Ph. D., Transportation Systems and Decision Sciences** *MARK* **A.** BRADLEY, BRADLEY RESEARCH & CONSULTING **page 17** 

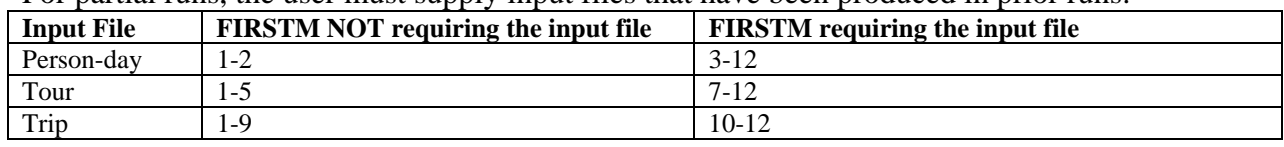

For partial runs, the user must supply input files that have been produced in prior runs:

The following **additional requirements** and restrictions apply:

- 1 The prior run supplying the input files must have run at least through the model immediately preceding FIRSTM, so that it provides all the needed inputs for the current run.
- 2 The prior and current runs must use the same sampling controls HHSRAT and HHSBEG, so that they work with the same households.
- 3 IF FINALM is 5 or greater, then the model system will automatically run through model 12, because the tour destination choice depends on time availability restrictions imposed by higher priority tour outcomes of models 6-12.
- 4 IF user selects FIRSTM of 6, then the model system will instead start with model 5 because model 5 determines tour destination for work-based tours after model 6 generates those tours.

**Shadow Pricing.** DaySim uses shadow pricing to balance the predictions of usual work and usual school locations with the exogenous distribution of employment and school enrollment (K-12 and university). A shadow price is a value that is added to the utility function of a parcel in the choice model, to increase or decrease its attractiveness. If a shadowprice file (containing all the shadow prices) is present in the output directory, DaySim uses it. If the shadow pricing switch in the control file is turned on (when DaySim is being run in Local Mode or ClusterMerge Mode), DaySim compares aggregate predictions to actual for each geographic unit, and creates or updates the shadow price file to be used the next time DaySim runs . (Note: Shadow prices are set during the ClusterMerge run and not during ClusterNode runs, because the combined results are required for setting the shadow prices.) For parcels with employment below a usercontrolled threshold the shadow price is based on zonal employment and predictions; above the threshold it is based on the parcel employment and predictions. The same occurs for school and university enrollment.

In addition to setting the thresholds, the user can set parameters that are percentage and absolute tolerance levels above or below the exogenous employment and enrollment targets. These adjust the shadow pricing targets as follows.

- If the prediction (Predict) is HIGHER than the original target (Target), then New Target = MIN(Predict, Target x  $(1+P/100)$ , Target + A )
- If the prediction (Predict) is LOWER than the original target (Target), then New Target =  $MAX(Predict, Target x (1-P/100), Target - A)$

Note that if both P and A are set at 0, then the new target always equals Target. If P and A are set very large, then the new target always equals Predict, so the shadow price increment will be 0. The resulting shadow price is equal to LN(target/predicted).

### **Other input files**

There are several required input files not listed in the control file that must be named as follows and included in the run directory:

- Pfiletemplate.dbf: Template for person level output file
- Tfiletemplate.dbf: Template for tour level output file
- Sfiletemplate.dbf: Template for trip level output file
- Zouttemplate.dbf: Template for zone level employment output file
- Eouttemplate.dbf: Template for parcel level employment output file
- Hwflowradtemplate.dbf: Template for rad level commute output file
- Hwflowdisttemplate.dbf: Template for district level commute output file
- celpredfiletemplate.dbf: Template for parcel predictions used for shadow pricing
- shadfiletemplate.dbf: Template for long term model shadow price file
- Trgen0702x.dat: Household survey data person-level input file
- Tours0702.dat: Household survey data tour-level input file
- Tsegs0702.dat: Household survey data trip-level input file

The last three files are only needed if the switch SAMFTY is set at 1 to use the household survey instead of a synthetic sample.